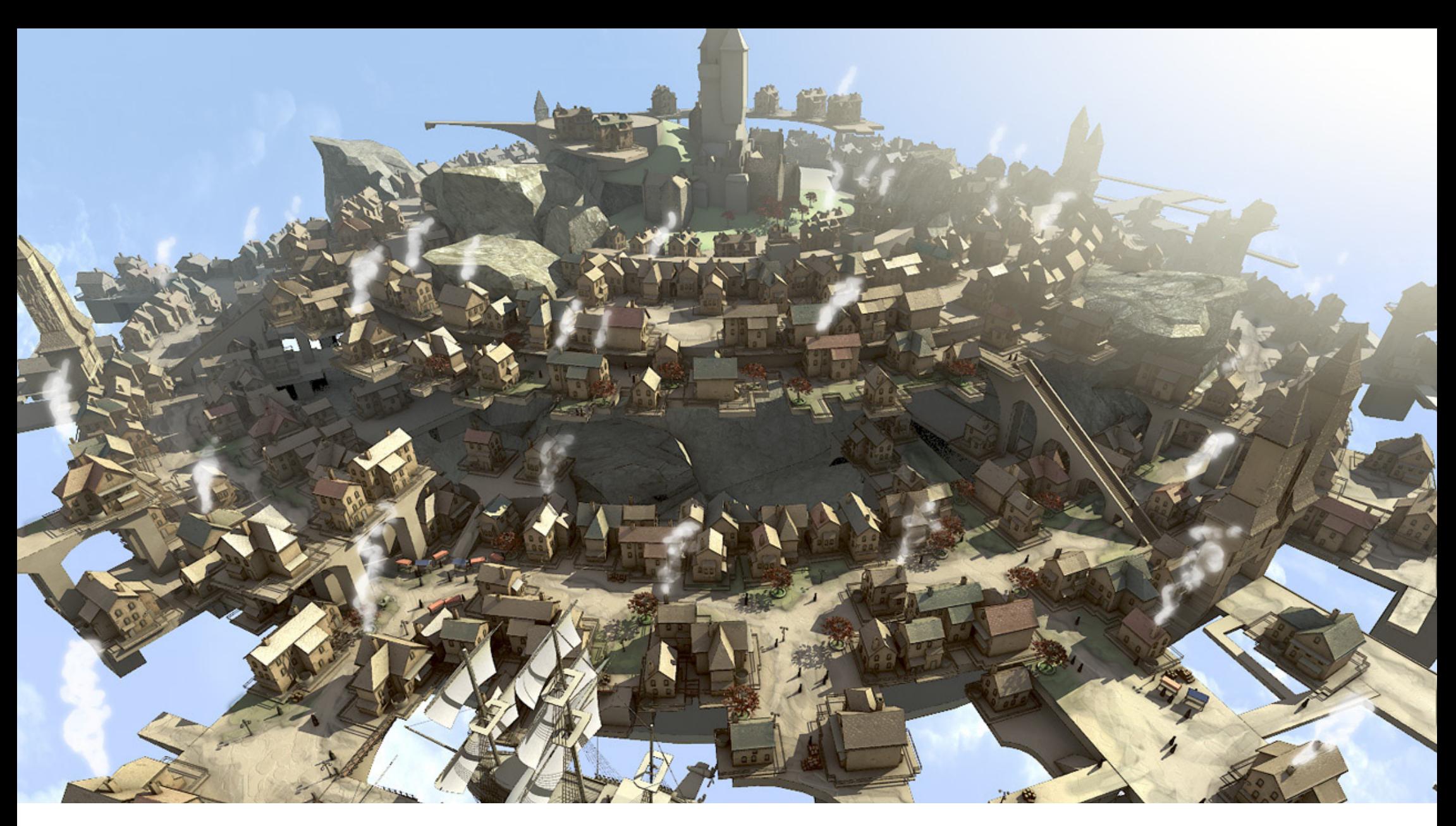

#### **BK3070 - Textureren op gebouw niveau** Workshop 3

Technisch Ontwerp en Informatica

#### Textureren op gebouw niveau **Informatica M - BK3070**

Thema 4

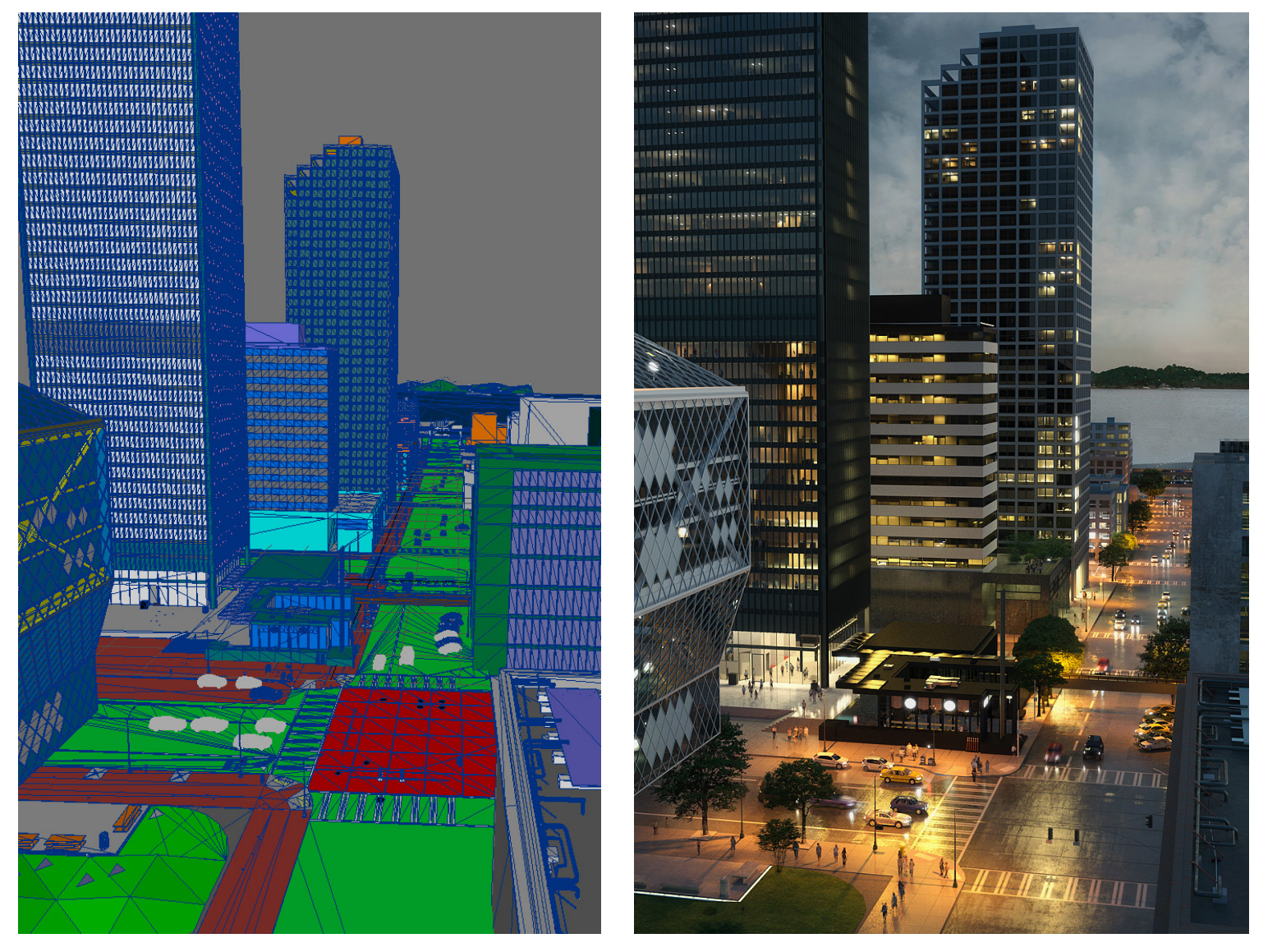

Technisch Ontwerp en Informatica

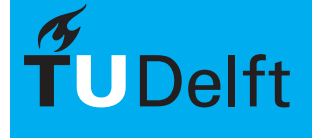

#### Textures Plaatsen **International Texturen**

Thema 4<br>Texturen

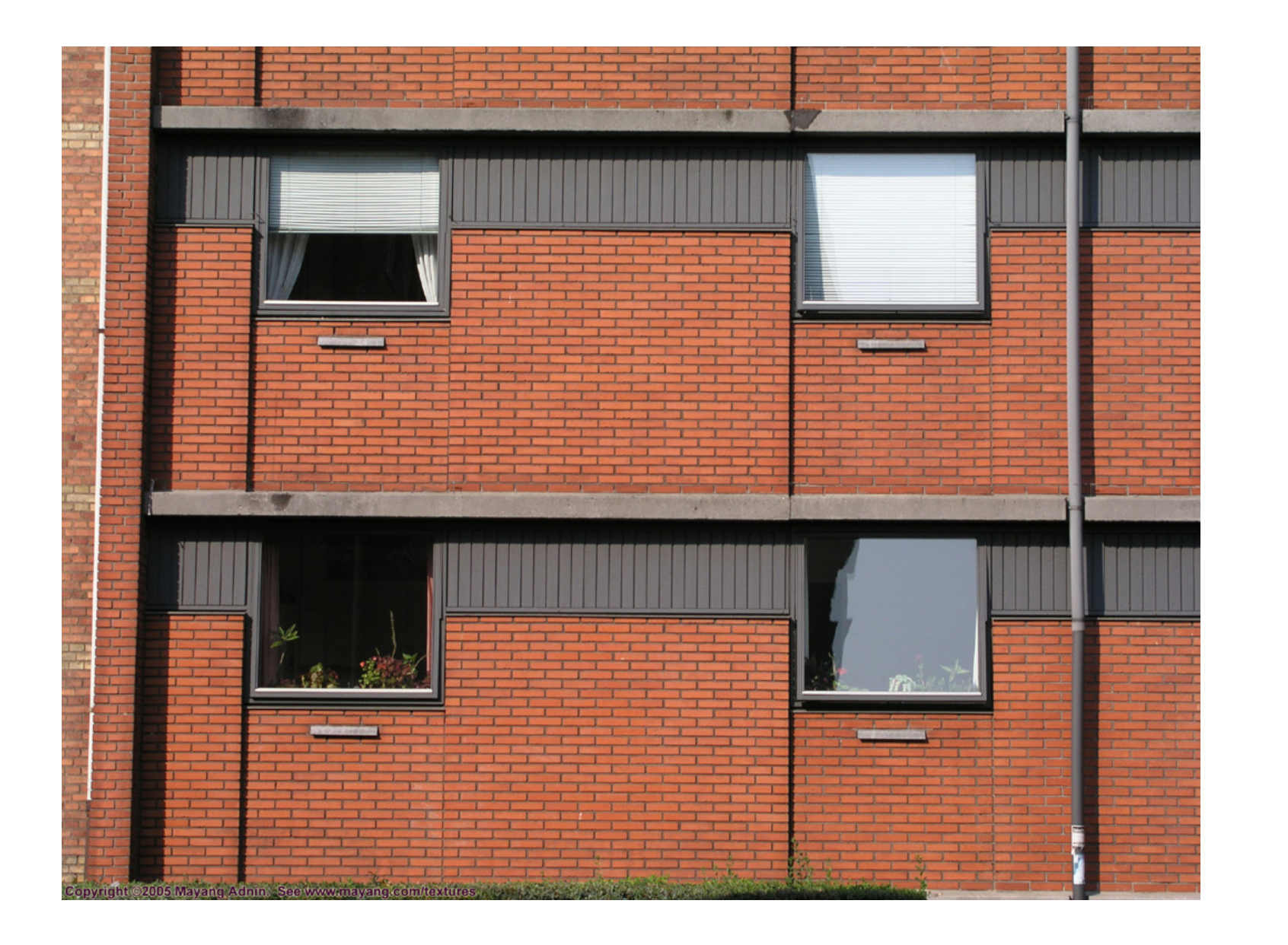

Technisch Ontwerp en Informatica

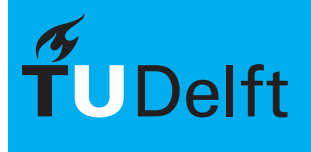

#### $\text{Textures}$  Plaatsen Informatica M - BK3070

Thema 4

Bij het plaatsen van texturen gaat het voornamelijk om het aangeven van de grootte en de manier van positioneren van een 2D afbeelding op een 3D object. Er zijn 2 manieren om dit te doen:

- Op basis van materialen
- Op basis van objecten

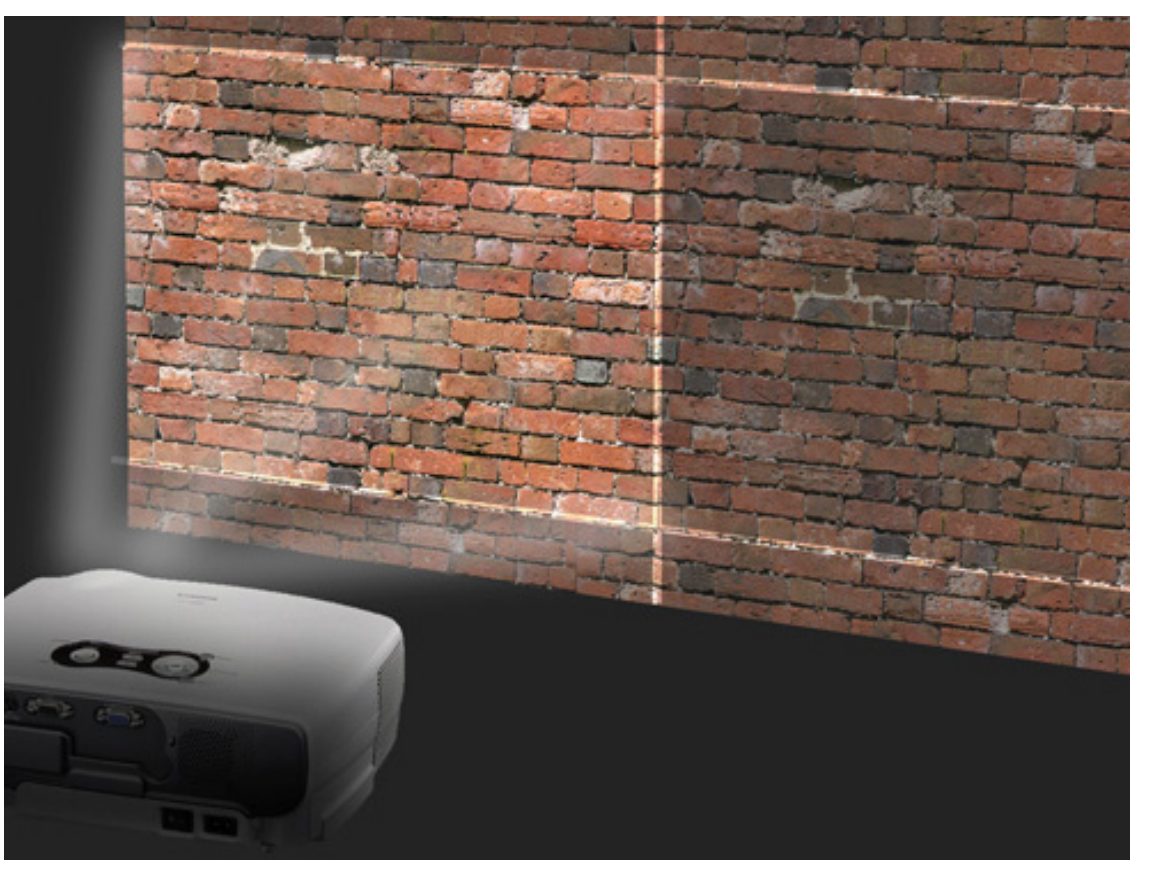

Technisch Ontwerp en Informatica

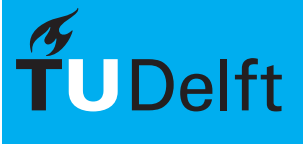

#### 5/18

## Per Materiaal of per Object **Informatica M** - BK3070

Thema 4

Er zijn 2 manieren om texturen te plaatsen op objecten:

- Per Materiaal bepalen hoe de textuur geplaatst wordt. De textuur is hetzelfde op alle objecten.
	- Snel
	- Alleen voor simpele vormen
	- Vaak minder precies
- Per Object bepalen hoe de textuur geplaatst wordt.
	- Goed voor complexere vormen
	- Veel werk
	- Heel precies

Technisch Ontwerp en Informatica

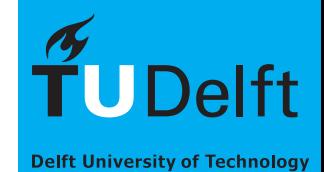

#### **Per Materiaal** Informatica M - BK3070

Thema 4<br>Texturen

Bijvoorbeeld voor:

- **Grondplaat**
- **Water**
- **Dakbedekking**
- Bomen

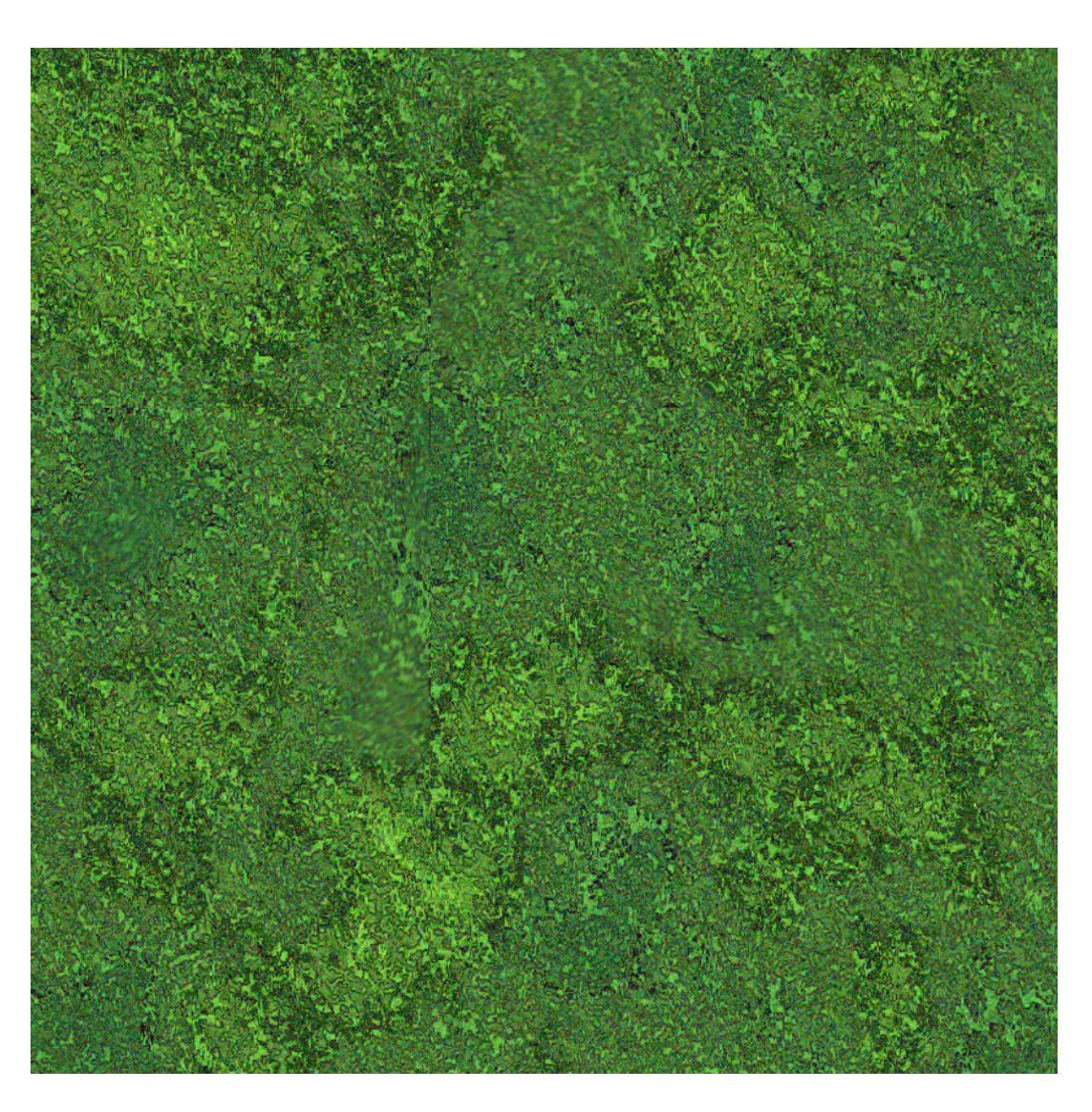

Technisch Ontwerp en Informatica

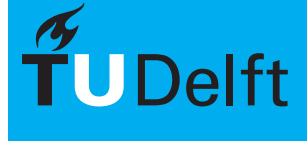

## $\mathsf{Normal} \ \mathsf{Mapping} \ \ \text{Morphism} \ \ \text{Tickurien} \ \ \text{Tickurien} \ \ \text{Tickurien} \ \ \text{Tickurien} \ \ \text{Tarkurien} \ \ \text{Sikagal} \ \ \text{Sikagal} \ \ \text{Sikagal} \ \ \text{Sikagal} \ \ \text{Sikagal} \ \ \text{Sikagal} \ \ \text{Sikagal} \ \ \text{Sikagal} \ \ \text{Sikagal} \ \ \text{Sikagal} \ \ \text{Sikagal} \ \ \text{Sikagal} \ \ \text{Sikagal} \ \ \text{Sikagal} \ \ \text{Sikagal$

Thema 4<br>Texturen

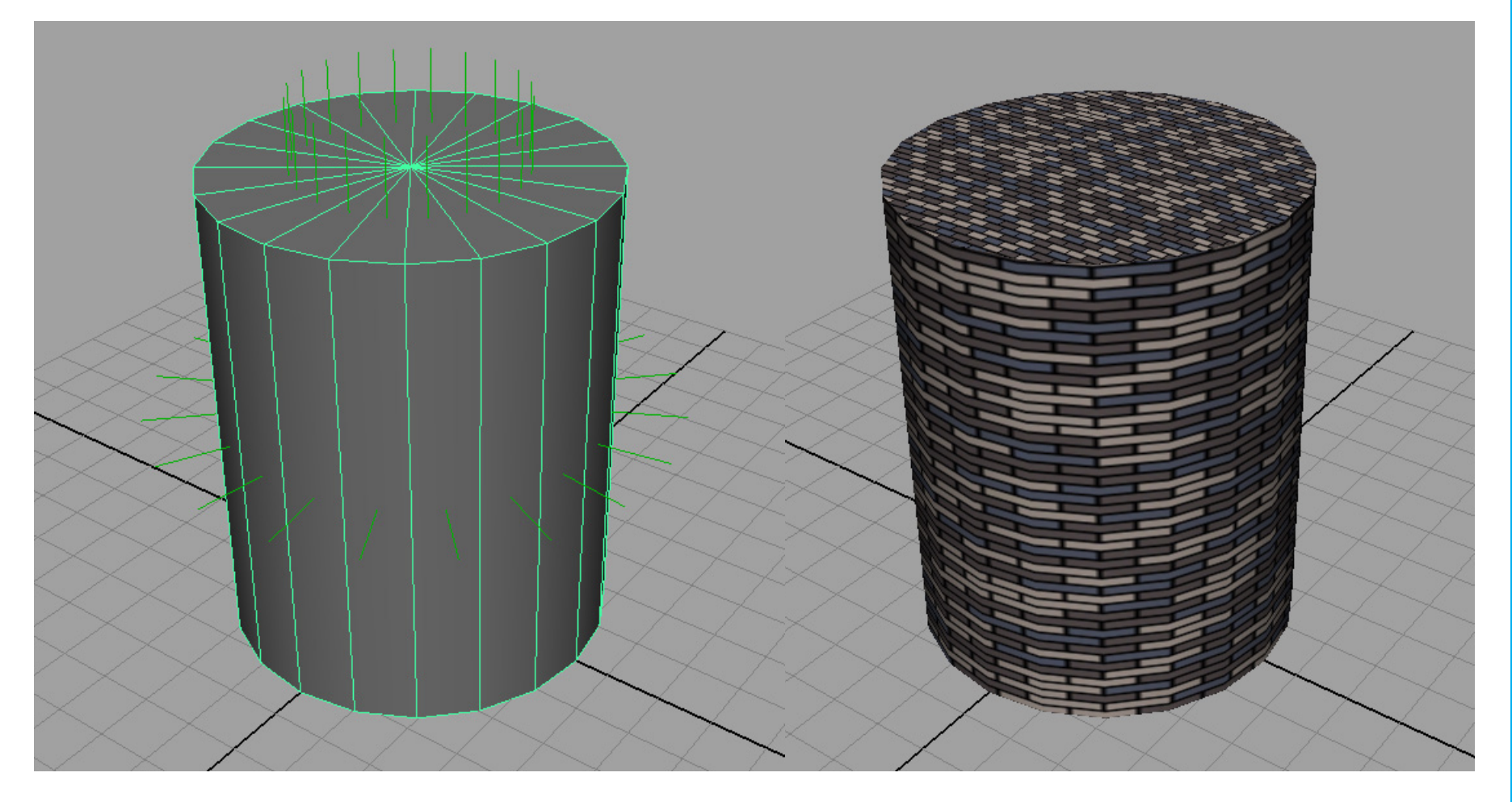

Technisch Ontwerp en Informatica

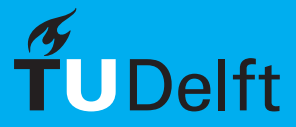

#### **Projection Mapping** Informatica M - BK3070

Thema 4<br>Texturen

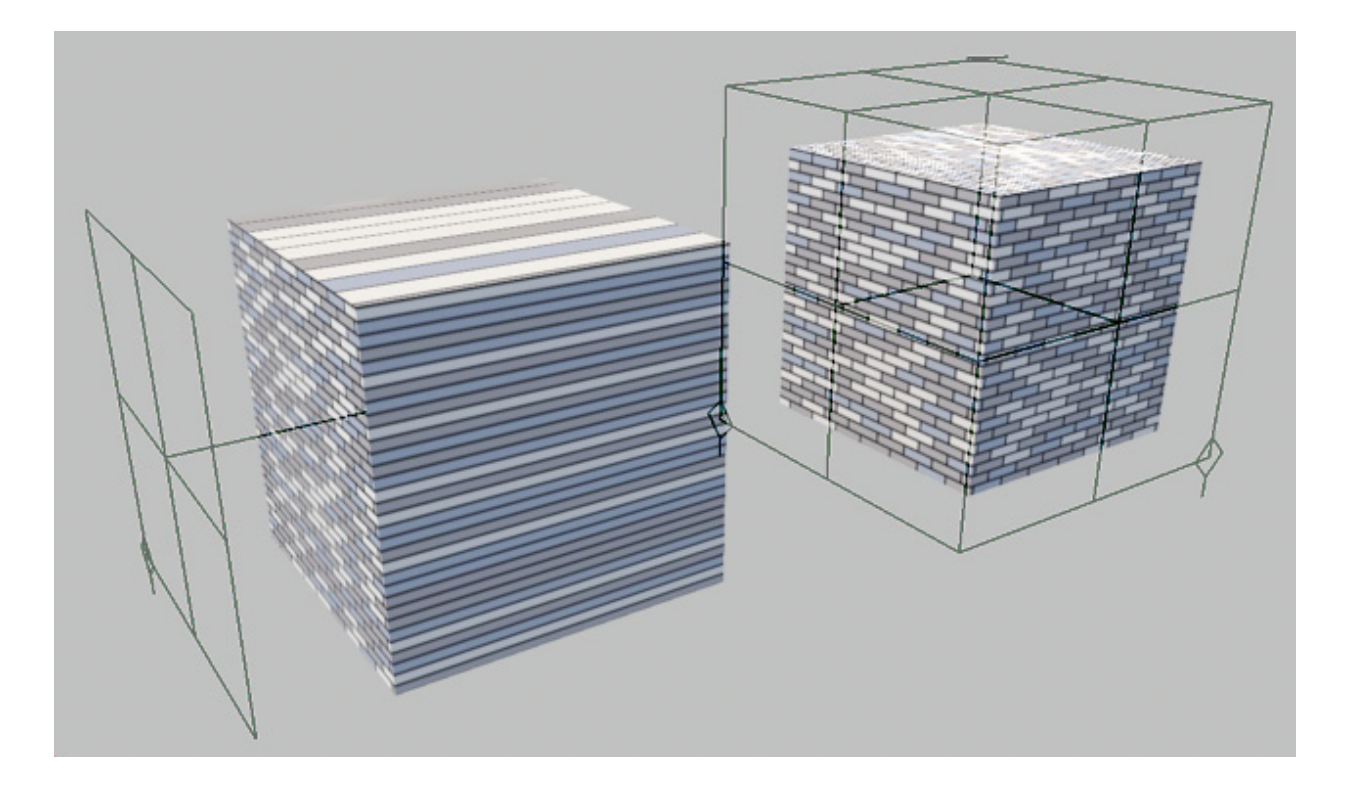

Er zijn een aantal verschillende manieren om te projecteren. Afhankelijk van de geometrie kan hier je juiste voor gekozen worden.

Technisch Ontwerp en **Informatica** 

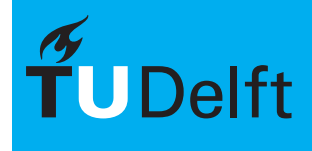

#### $\sum_{\text{Texturen}}$  Per Object  $\sum_{\text{Intormatica } M \text{ - BK3070}}$

Thema 4<br>Texturen

Bijvoorbeeld voor:

- Specifieke gebouwen/gevels
- Complexe vormen
- Hoog detail niveau

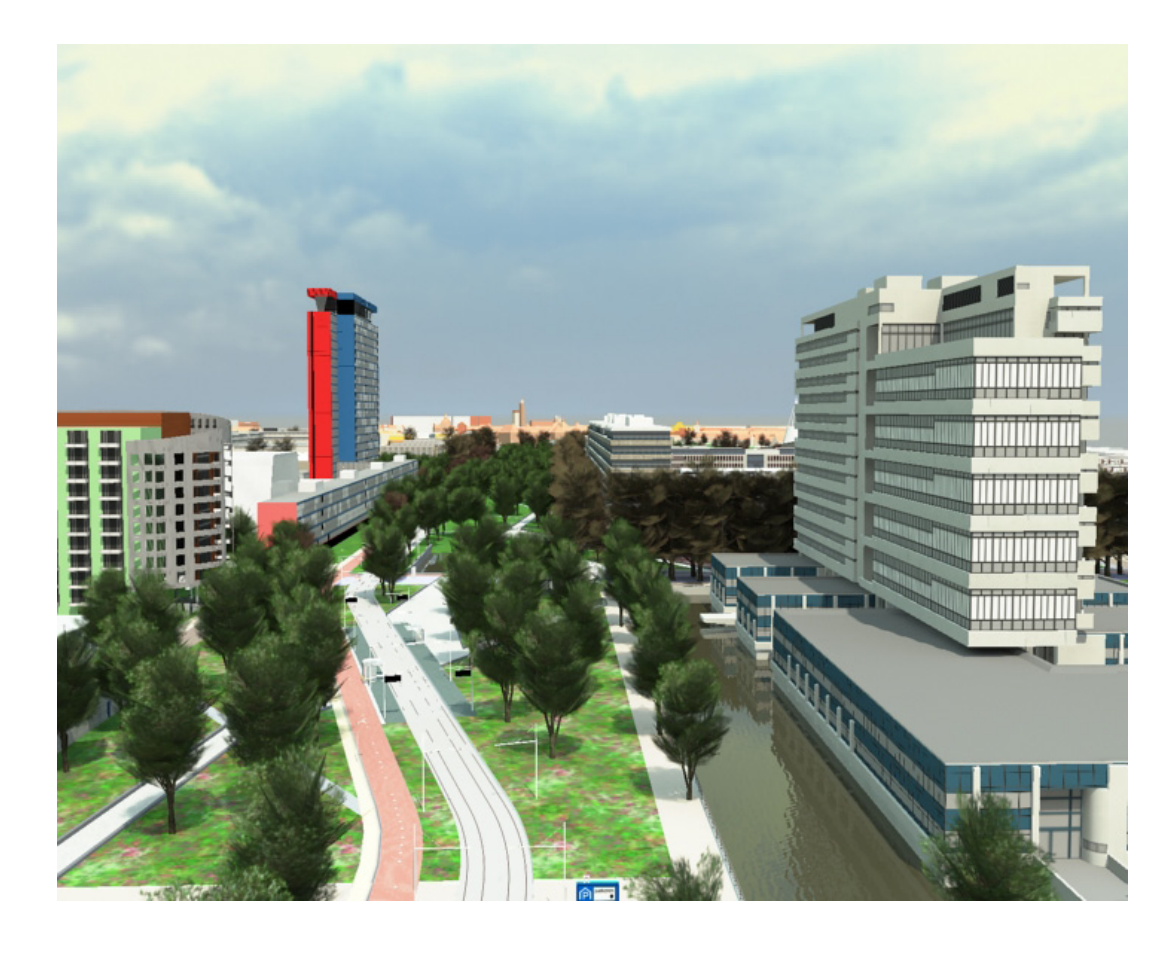

Technisch Ontwerp en Informatica

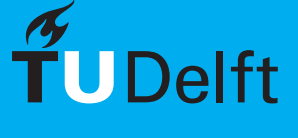

#### UV-Texture Editor **Internal Account Contract Contract Contract Contract Contract Contract Account Contract M - BK3070**

Thema 4

Met de UV Texture Editor is het mogelijk een "uitvouw" van de geometrie te maken. Deze kan in photoshop opgewerkt worden. Wanneer deze weer als texture in Maya wordt gebruikt, komt de textuur op de goede manier op de geometrie.

Dit is handig bij complexere vormen waarbij een precies resultaat gewenst is.

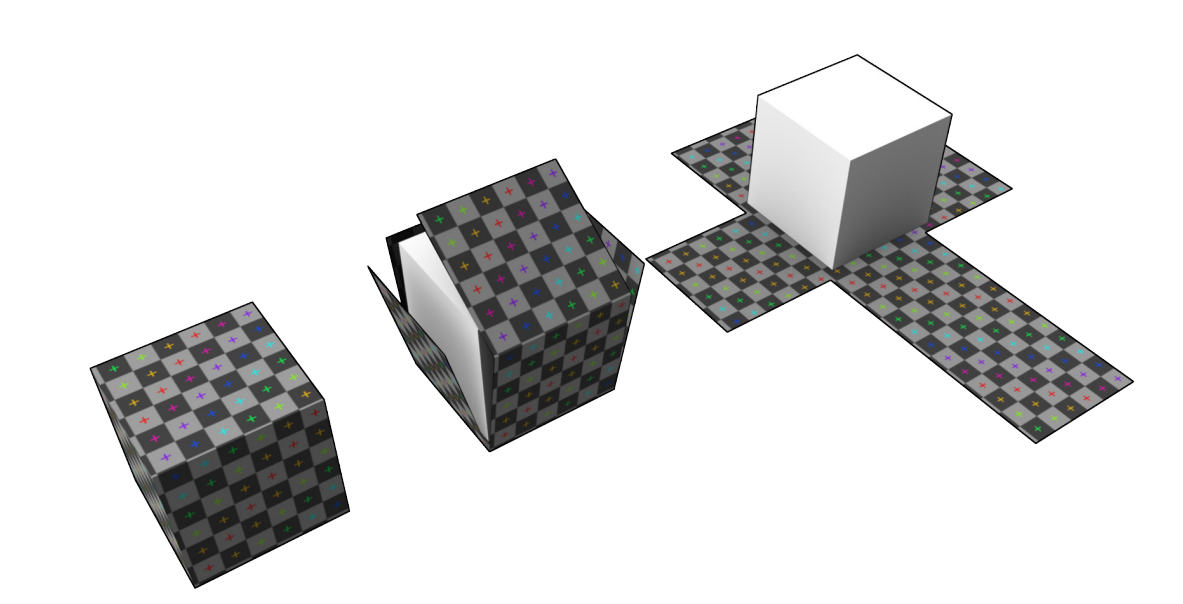

Technisch Ontwerp en Informatica

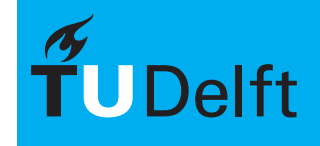

**Delft University of Technology** 

#### **Thema 4**<br>Texturen Texturen Texturen 1999 CONTROLLER EXAMPLE TREADERS A - BK3070

Thema 4

- Een 2D afbeelding op 3D geometrie
- De coördinaten van een 2D afbeelding worden uitgedrukt in UV coördinaten, ipv XYZ
- De UV coördinaten worden gerelateerd aan de XYZ coördinaten van de punten (vertices) van het object

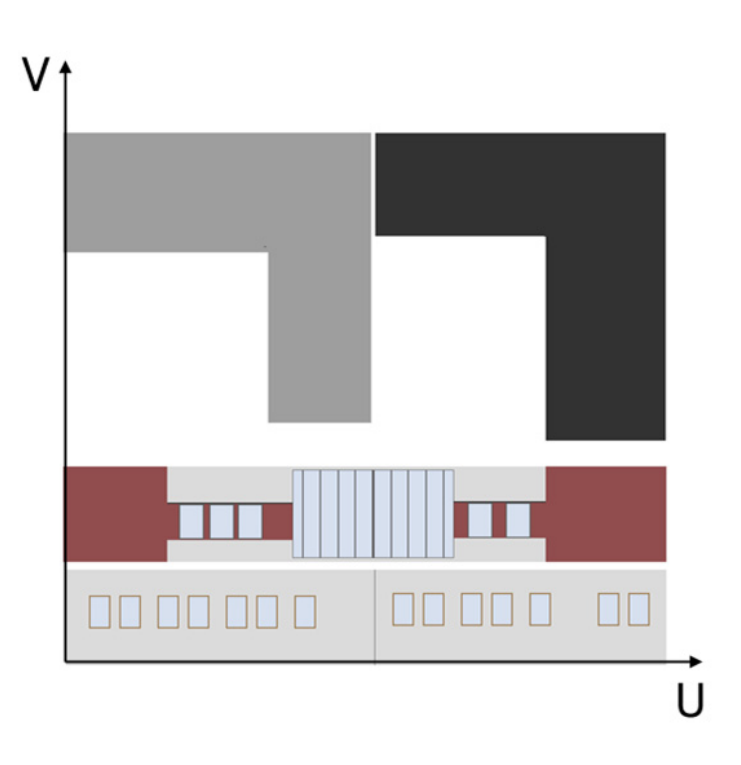

Technisch Ontwerp en **Informatica** 

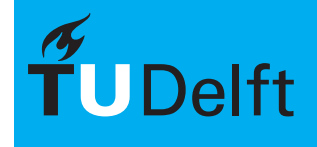

**Delft University of Technology** 

#### $UV-Texture Editor$

Thema 4<br>Texturen

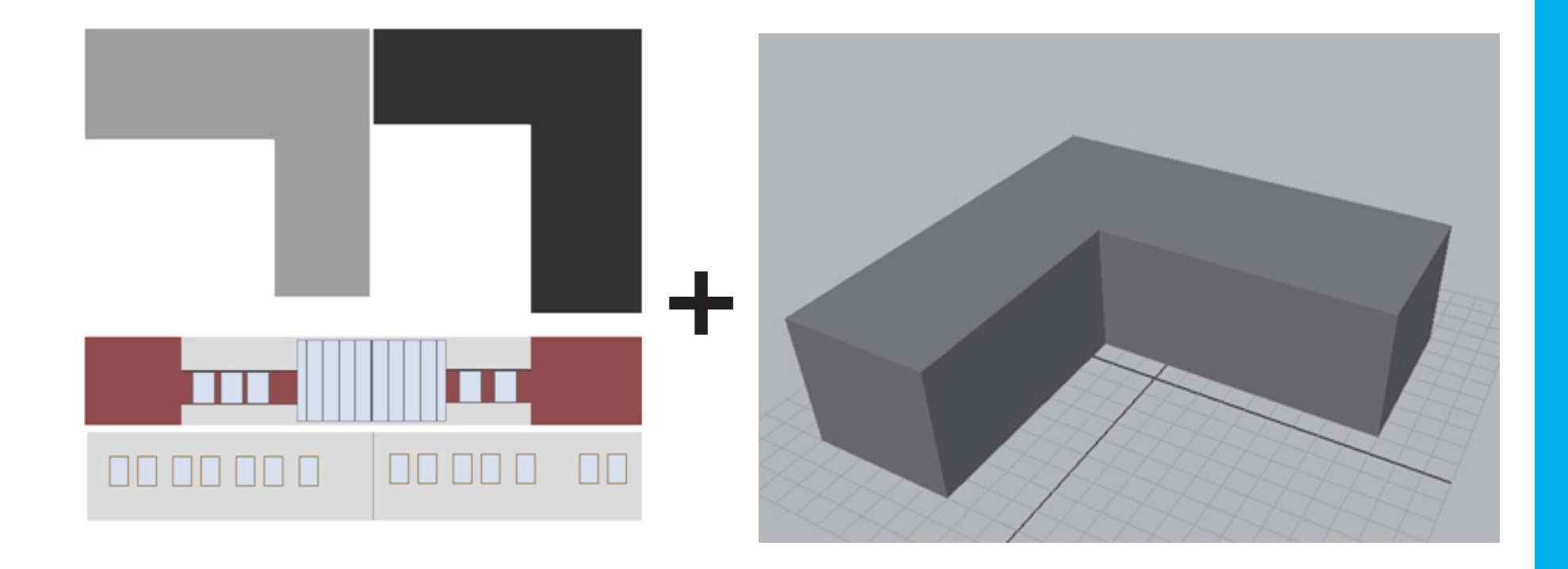

Technisch Ontwerp en Informatica

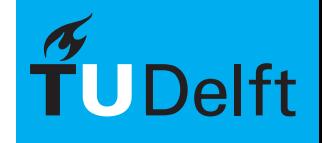

**Delft University of Technology** 

#### $\mathsf{UV}\text{-}\mathsf{Text}$ ure Editor  $\mathsf{N}\otimes\mathsf{N}\otimes\$

Thema 4<br>Texturen

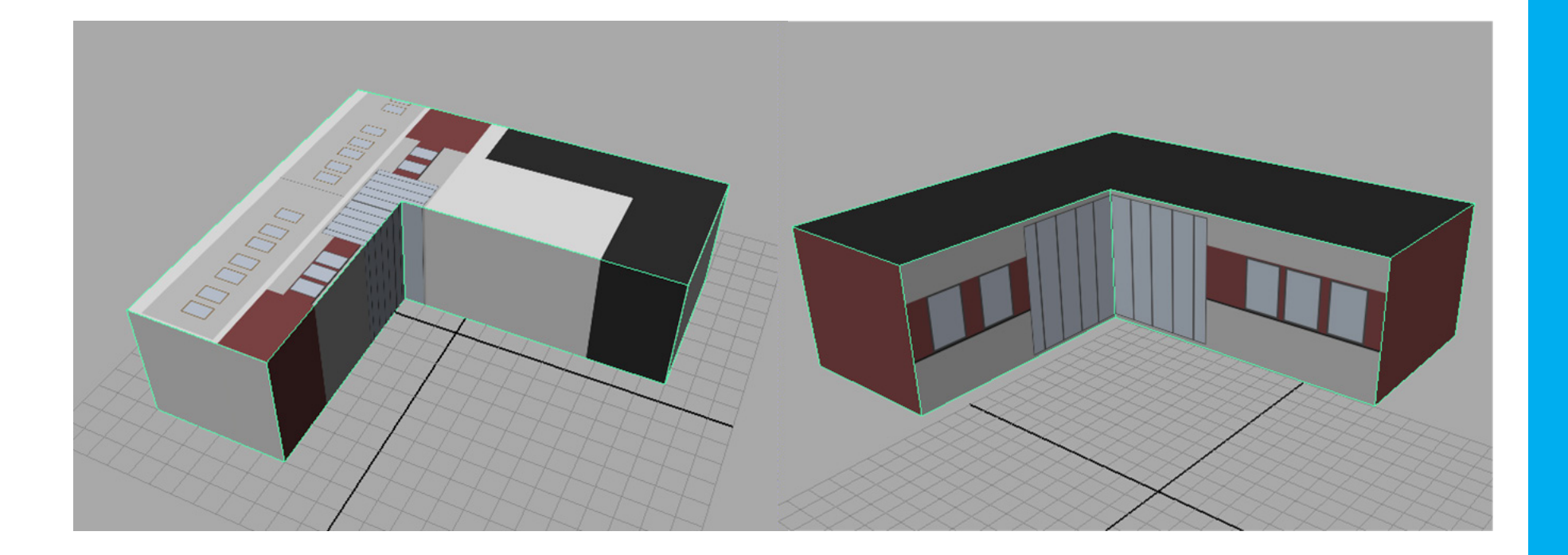

Technisch Ontwerp en Informatica

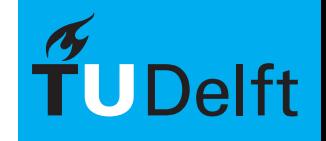

**Delft University of Technology** 

#### UV-Texture Editor **Internatica M** - BK3070

Thema 4<br>Texturen

• Photoshop > JPEG > UV Texture Editor > Geometrie

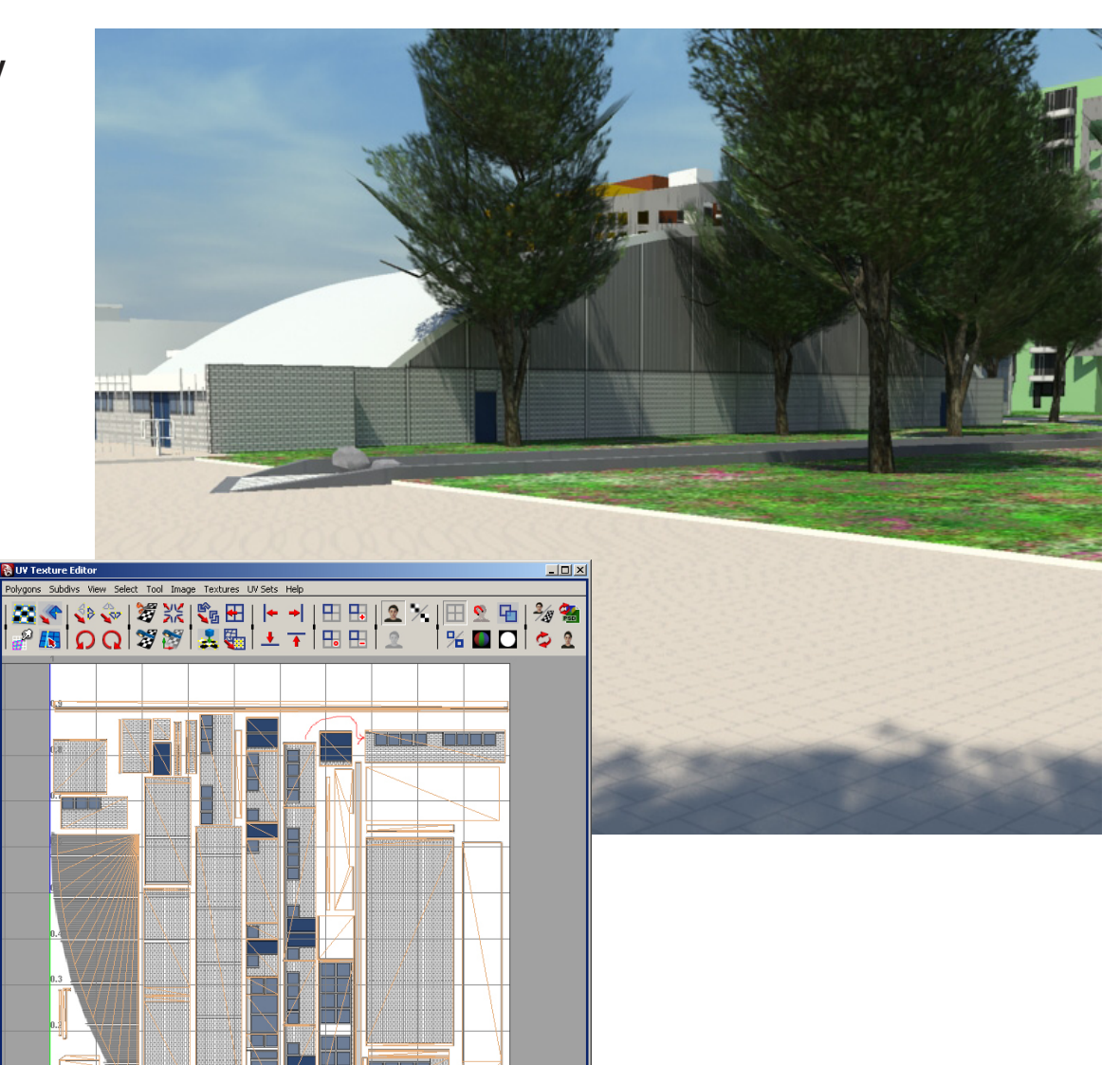

Technisch Ontwerp en Informatica

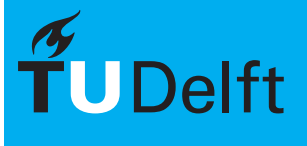

### **Thema 4** and  $\mathbf{U}$  **Mapping**  $\mathbf{V}$  **Mapping**  $\mathbf{V}$  **Texturen**  $\mathbf{V}$  **Texturen**

Thema 4

De textuur wordt volgens een bepaalde projectie geprojecteerd op de geometrie. Hierbij kan gekozen worden tussen verschillende projectie richtingen. Per object of vlak kan een andere projectie gekozen worden.

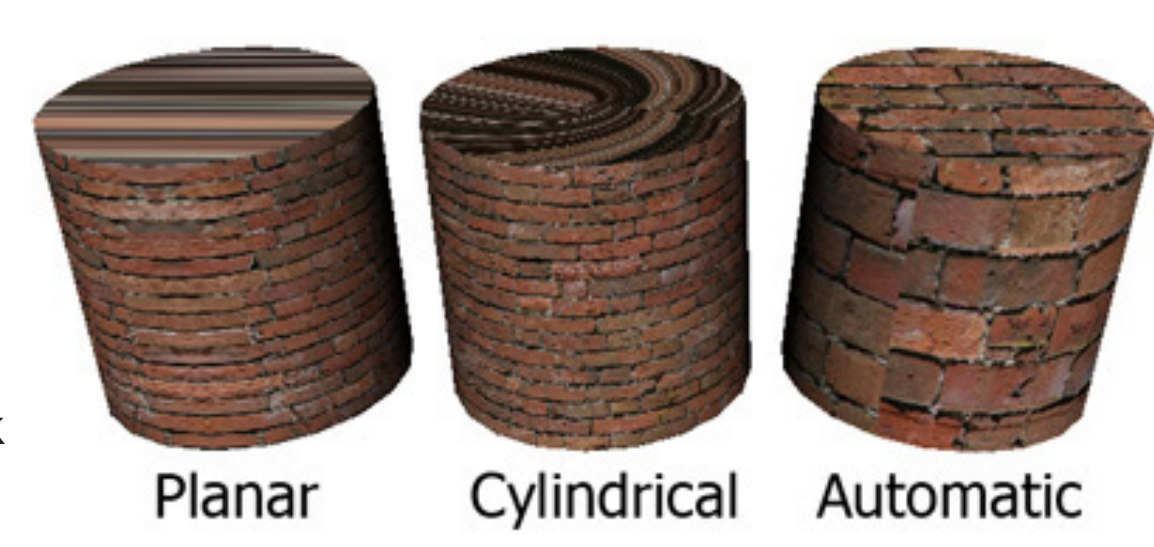

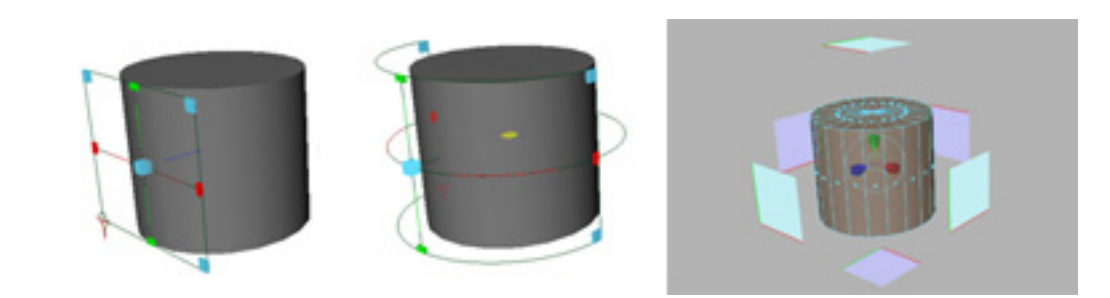

Technisch Ontwerp en **Informatica** 

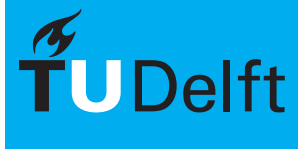

# **Thema 4**<br> **Texturen UV Mapping** Texturen AN AN INFORMATION Texturen Informatica M - BK3070

Thema 4<br>Texturen

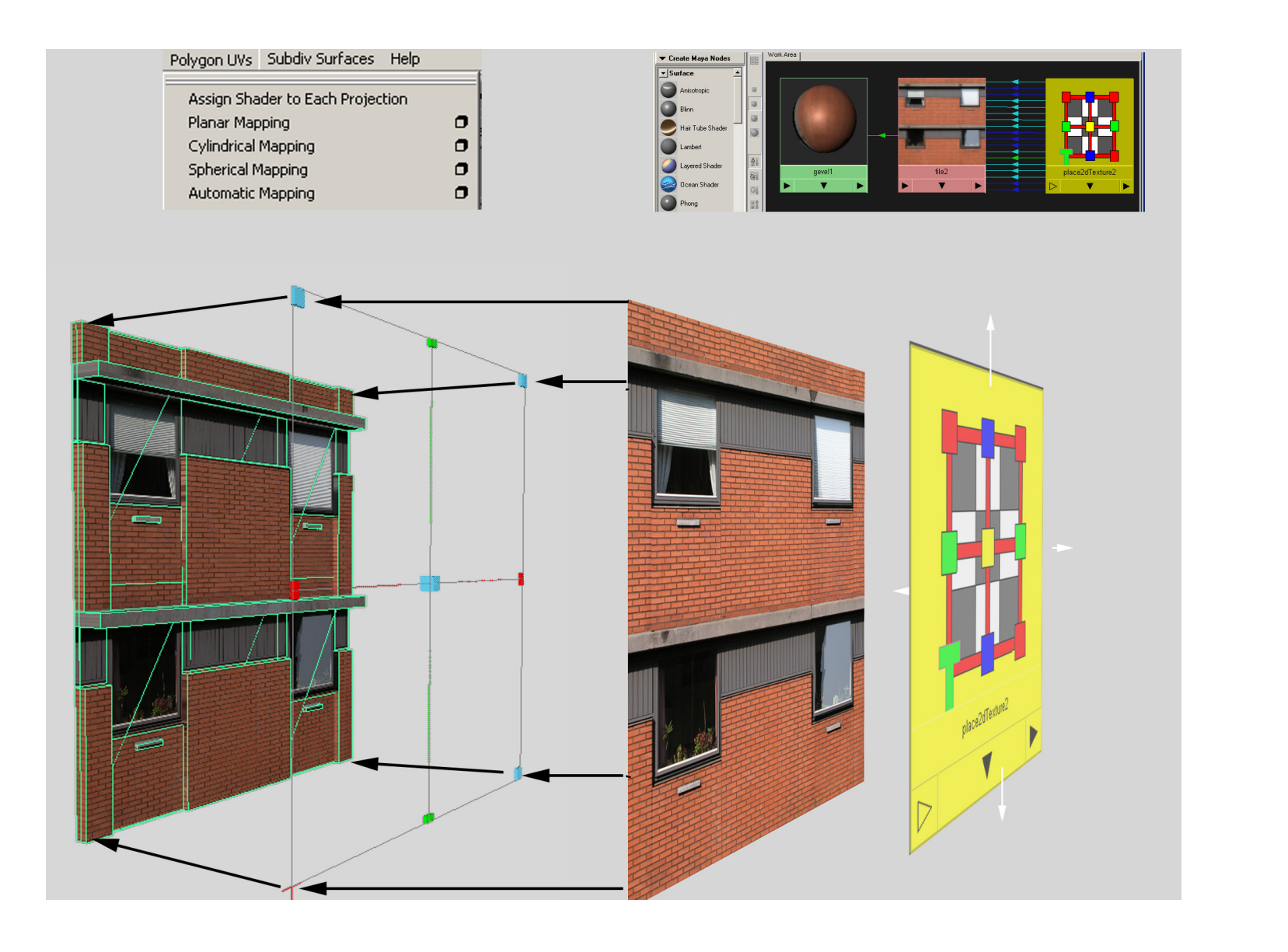

Technisch Ontwerp en Informatica

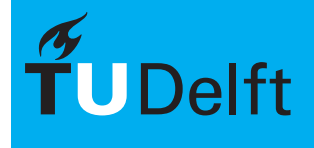

**Delft University of Technology** 

#### Wanneer welke Methode?

Thema 4

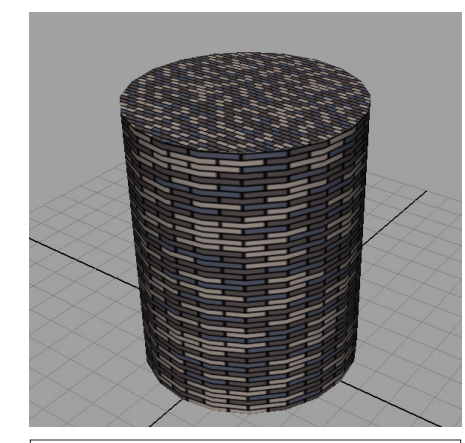

#### **1. Normal Mapping**

Meest snelle en gemakkelijke manier. Maar weinig controle over de positionering. Eventueel kunnen de "foute" vlakken aangepast worden met methode 4.

#### **2. Projection Mapping**

Handig voor "standaard" geometrie. Bijvoorbeeld voor de bakstenen van de bebouwing van de omgeving. Meer controle dan methode 1.

# **3. UV Texture Editor**

Zeer goed te bepalen hoe de textuur op het object zit. Erg arbeidsintensief maar goed te gebruiken voor complexere vormen.

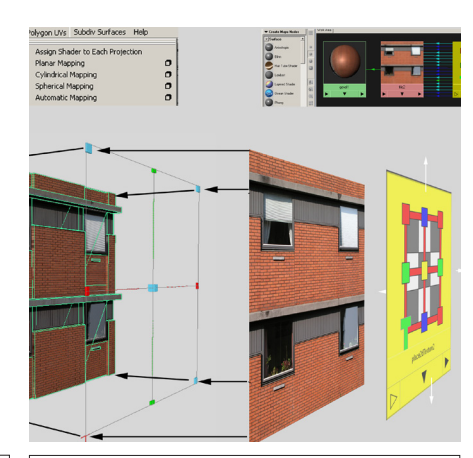

**4. UV Mapping**

Goed te gebruiken in combinatie met de 1e methode. Per vlak of object een mapping aan te maken. Kan arbeidsintensief zijn.

Technisch Ontwerp en Informatica

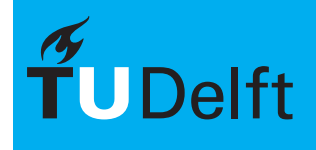

**Delft University of Technology** 

## **Opdracht Deel 1 Informatica M - BK3070**

Thema 4

Textureer de gebouwen op de voorgrond met behulp van de in deze lezing behandelde technieken. Het detail niveau dat behaald dient te worden is 1:100

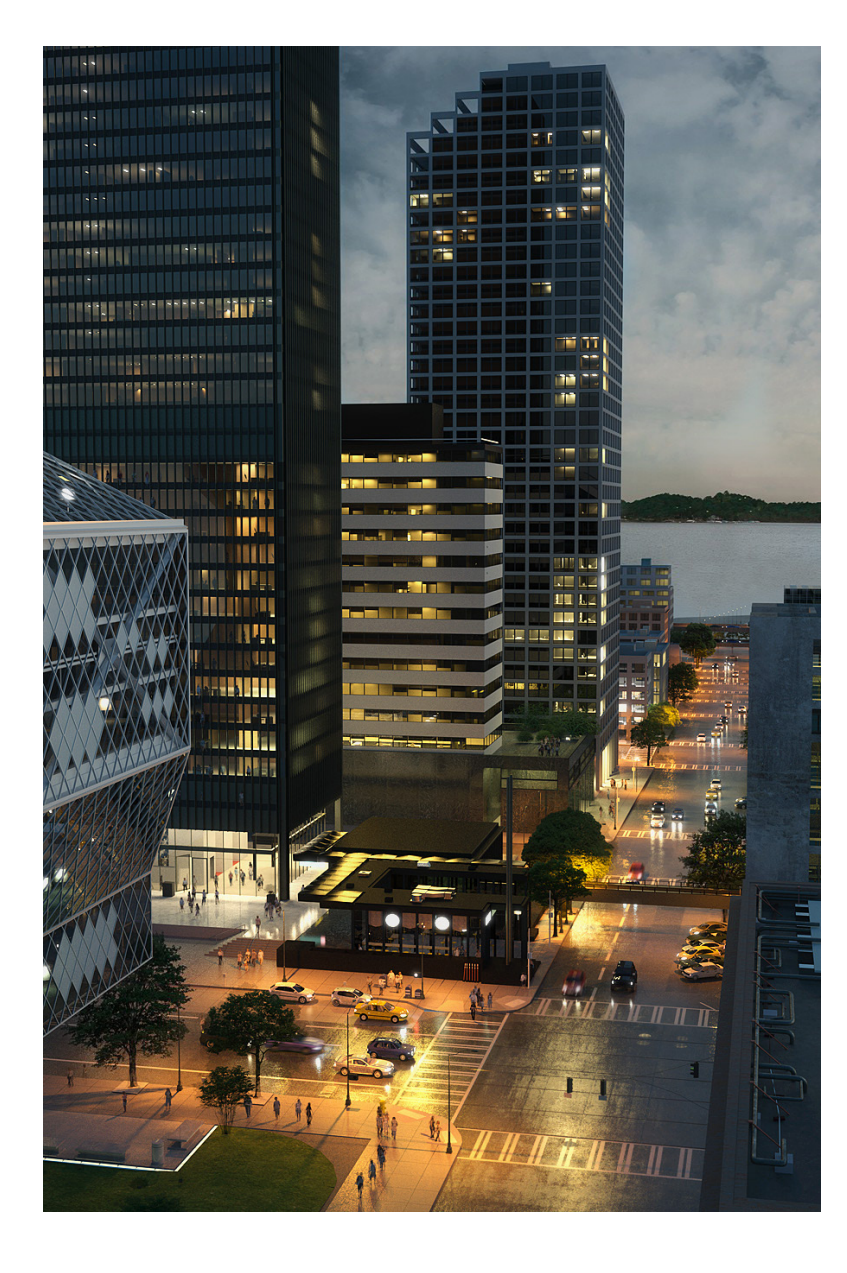

Technisch Ontwerp en **Informatica** 

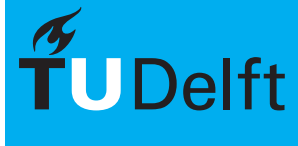